# 20**11** Instructions for Form 1099-Q

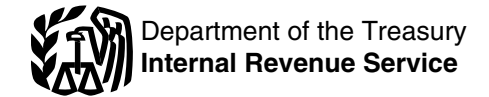

**Pilot program for truncating an individual's identifying** and entification number, enter the name and employer<br>number on paper payee statements has ended. Filers of a dentification number (EIN) of the QTP. For a program **number on paper payee statements has ended.** Filers of dentification number (EIN) of the QTP. For a program<br>Form 1099-Q must show the recipient's complete identifying established and maintained by a state that uses the EI Form 1099-Q must show the recipient's complete identifying number on all copies of the form.

In addition to these specific instructions, you should also use<br>the 2011 General Instructions for Certain Information<br>Returns (Forms 1097, 1098, 1099, 3921, 3922, 5498, and<br>W-2G). Those general instructions include informa

- Backup withholding.
- Electronic reporting requirements.
- •
- •Who must file (nominee/middleman).<br>When and where to file.
- •
- •
- Statements to recipients.
- **Corrected and void returns. ACCOUNT Number**
- Other general topics.

### **Specific Instructions.**

File Form 1099-Q, Payments From Qualified Education<br>
Programs (Under Sections 529 and 530), if you (a) are an<br>
officer or an employee, or the designee of an officer or<br>
employee, having control of a program established by

For a Coverdell ESA, the new beneficiary must be a<br>member of the designated beneficiary's family and be under<br>age 30 (except beneficiaries with special needs).

Family members of the designated beneficiary include the *value (FMV) as of the end of the year in the blank box* beneficiary's spouse. Also included are the beneficiary's *boxes 5 and 6. Label the amount "FMV." See Notice* children, stepchildren, foster children, and their<br>descendants; siblings and their children; parents, their<br>siblings, and ancestors; stepparents; in-laws; the spouse of<br> $\overline{R_{\alpha} \cdot 33}$   $\overline{R_{\alpha} \cdot 15}$ .html, for more re sibilitigs, and ancestors, stepparents, in-laws, the spouse of **Box 2. Earnings**<br>any of the foregoing; and any first cousin of the designated **Box 2. Earnings**<br>To determine the earn

If you are required to file Form 1099-Q, you also must<br>provide a statement to the recipient. Furnish a copy of Form<br>1099-Q or an acceptable substitute statement to each<br>recipient. See part M in the 2011 General Instructio recipient. See part M in the 2011 General Instructions for Certain Information Returns.

## Section references are to the Internal Revenue Code unless **Payer's Name and Federal Identification** otherwise noted. **Number**

**What's New**<br>**Pilot program for truncating an individual's identifying and identification number, enter the name and employer** the state, enter the name of the state on the first name line. and the name of the program on the second name line.

**Reminder Coverdell ESA.** Enter the name and EIN of the trustee.

W-2G). Those general instructions include information about **QTP.** List the designated beneficiary as the recipient only if the following topics. beneficiary, or (b) to an eligible educational institution for the Electronic reporting requirements. benefit of the designated beneficiary. Otherwise, list the Penalties.<br>Penalties. account owner as the recipient of the distribution. Enter the SSN for the applicable recipient.

When and where to file.<br> **Coverdell ESA.** Enter the name and SSN of the<br> **Coverdell ESA.** Enter the name and SSN of the ■ Taxpayer identification numbers.<br>● Statements to recipients.<br>● Statements to recipients.

Orrected and void returns.<br>Other general topics. The account number is required if you have multiple<br>You can get the general instructions at IRS.gov or by accounts for a recipient for whom you are filing more You can get the general instructions at IRS.gov or by accounts for a recipient for whom you are filing more than<br>one Form 1099-Q. Additionally, the IRS encourages you to<br>one Form 1099-Q. Additionally, the IRS encourages yo one Form 1099-Q. Additionally, the IRS encourages you to designate an account number for all Forms 1099-Q that you file. See part L in the 2011 General Instructions for Certain<br>Information Returns.

Do not file Form 1099-Q for a change in the name of the<br>designated beneficiary on a QTP account if the new<br>beneficiary is a member of the former beneficiary's family.<br>a withdrawal of excess contributions plus earnings.<br>a w

**GAGGGG** enter zero. Instead, you must report the fair market<br>value (FMV) as of the end of the year in the blank box below **CAUTION !**

To determine the earnings or (loss) on the gross distribution reported in box 1, use the earnings ratio described in **Statements to Recipients**<br>If you are required to file Form 1099-O, you also must<br>You can find Notice 2001-81 on page 617 of Internal

not the final year for distributions from the account or there

are no earnings, enter zero in box 2. Enter a loss in box 2 institutions or check the "State" box if the distribution is from only if this is the final year for distributions from the account. a QTP established by a state. only if this is the final year for distributions from the account. a QTP established by Earnings are not subject to backup withholding. "Coverdell ESA" box. Earnings are not subject to backup withholding.

If you are reporting a distribution from a Coverdell ESA<br>
that includes a returned contribution plus earnings, you<br>
should file two Forms 1099-Q—one to report the returned<br>
contribution plus earnings, the other to report

You should file a separate Form 1099-Q for any trustee-to-trustee transfer. **Distribution Codes**

For Coverdell ESAs, if you are not reporting earnings, For 2011, you may, but are not required to, include one of see the *Caution* on page 1.

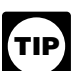

5 and 6. You may abbreviate as needed. For example, for *For Coverdell ESAs, if you are reporting earnings on* distribution code 1, you may enter "distr. code 1." *a distribution of excess contributions, use the method under Regulations section 1.408-11 for calculating the net income attributable to IRA contributions that are distributed as a returned contribution.* 

If the amount in box 2 includes earnings on excess<br>contributions, enter distribution code 2 or 3 (as applicable) in<br>the blank box below boxes 5 and 6. See Notice 2003-53 for *more information.* 

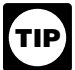

*For determining basis of a Coverdell ESA, you may rely on Notice 2001-81. <i>editions contributions rely on Notice 2001-81*.

## Box 4. Trustee-to-Trustee Transfer<br>Checkbox

Check this box if the distribution was made directly<br>(trustee-to-trustee transfer) from one QTP to another. For a Coverdell ESA, check this box if the distribution was made<br>directly to another Coverdell ESA or to a QTP.<br>In a trustee-to-trustee transfer between qualified

education programs, the distributing program must provide<br>you with a statement reporting the earnings portion of the distribution within 30 days of the distribution or by January 10th, whichever is earlier. You must properly account for this in computing the earnings or (loss) reported in box 2 and the basis reported in box 3.

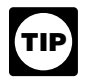

*If you do not have records showing that a gross distribution from a Coverdell ESA made in 2011 was a trustee-to-trustee transfer, leave box 4 blank.*

### **Box 5. Checkbox**

Check the "Private" box if the distribution is from a QTP established by one or more private eligible educational

the following distribution codes in the blank box below boxes 5 and 6. You may abbreviate as needed. For example, for

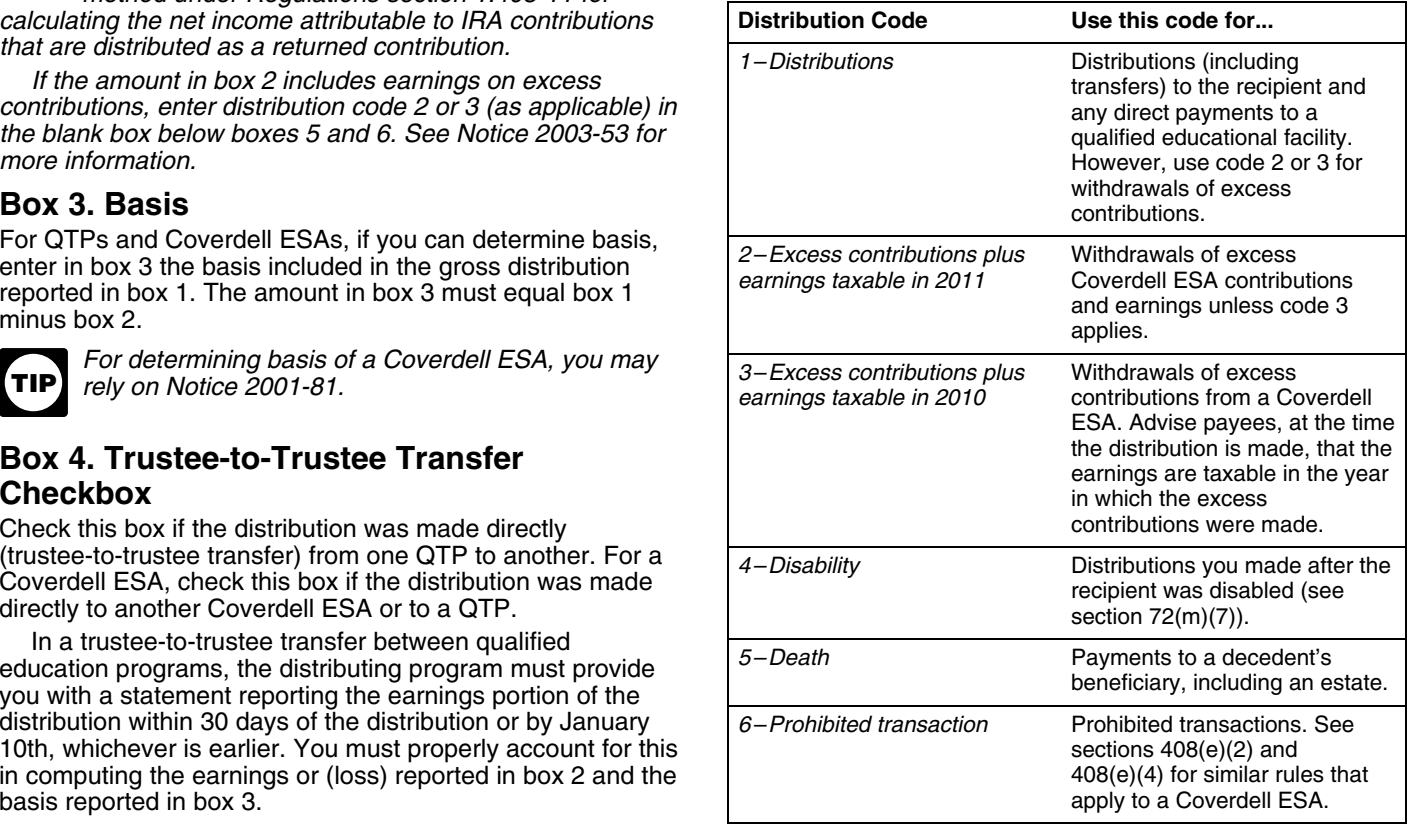